# Инструкция по установке

# EAdobe Premiere Pro

**Международная школа программирования и дизайна**

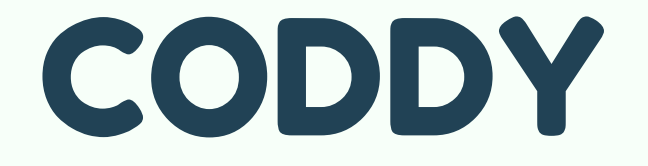

- 1. Загрузите Adobe Premiere Pro с официального [сайта](https://www.adobe.com/ru/products/premiere.html?skwcid=AL!3085!3!341191012065!e!!g!!adobe%20premiere%20pro&mv=search&sdid=LQLZT7BT&ef_id=CjwKCAiAn5uOBhADEiwA_pZwcI9sH3Z_c1fZmJMSnKzsJjifuXbA0JgnlrZnIEm7uHLyXweaXx7tqxoCQAQQAvD_BwE:G:s&s_kwcid=AL!3085!3!341191012065!e!!g!!adobe%20premiere%20pro!1448417170!51910842450&gclid=CjwKCAiAn5uOBhADEiwA_pZwcI9sH3Z_c1fZmJMSnKzsJjifuXbA0JgnlrZnIEm7uHLyXweaXx7tqxoCQAQQAvD_BwE).
- 2. Нажмите на кнопку «Попробовать».

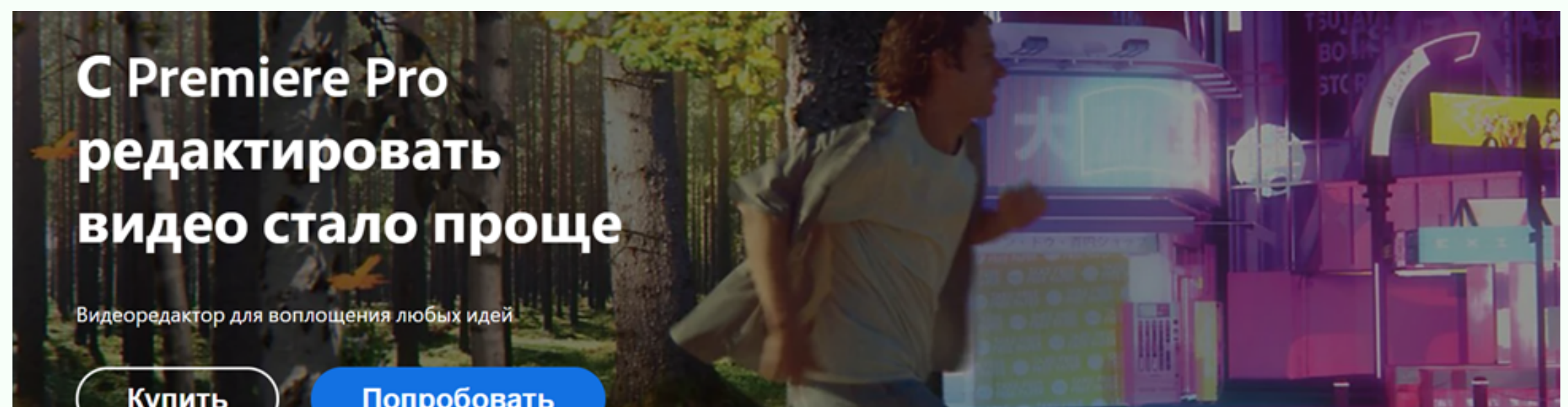

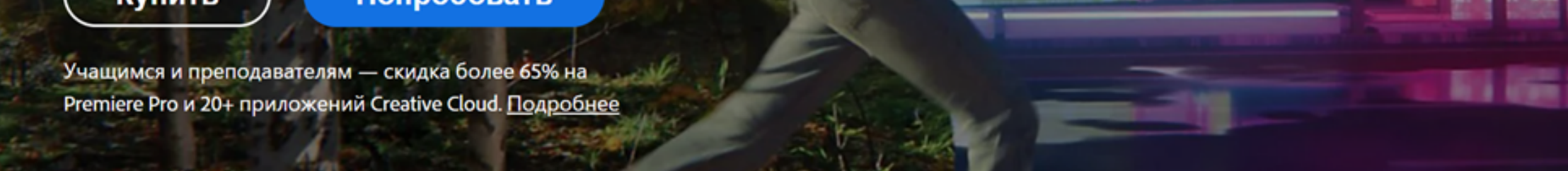

Pr

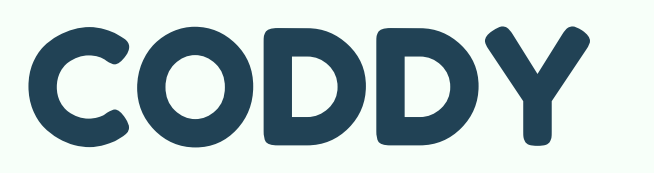

**Международная школа программирования и дизайна** Pr

CODDY

3. Нажмите на кнопку «Попробовать», расположенную в окне Premiere Pro.

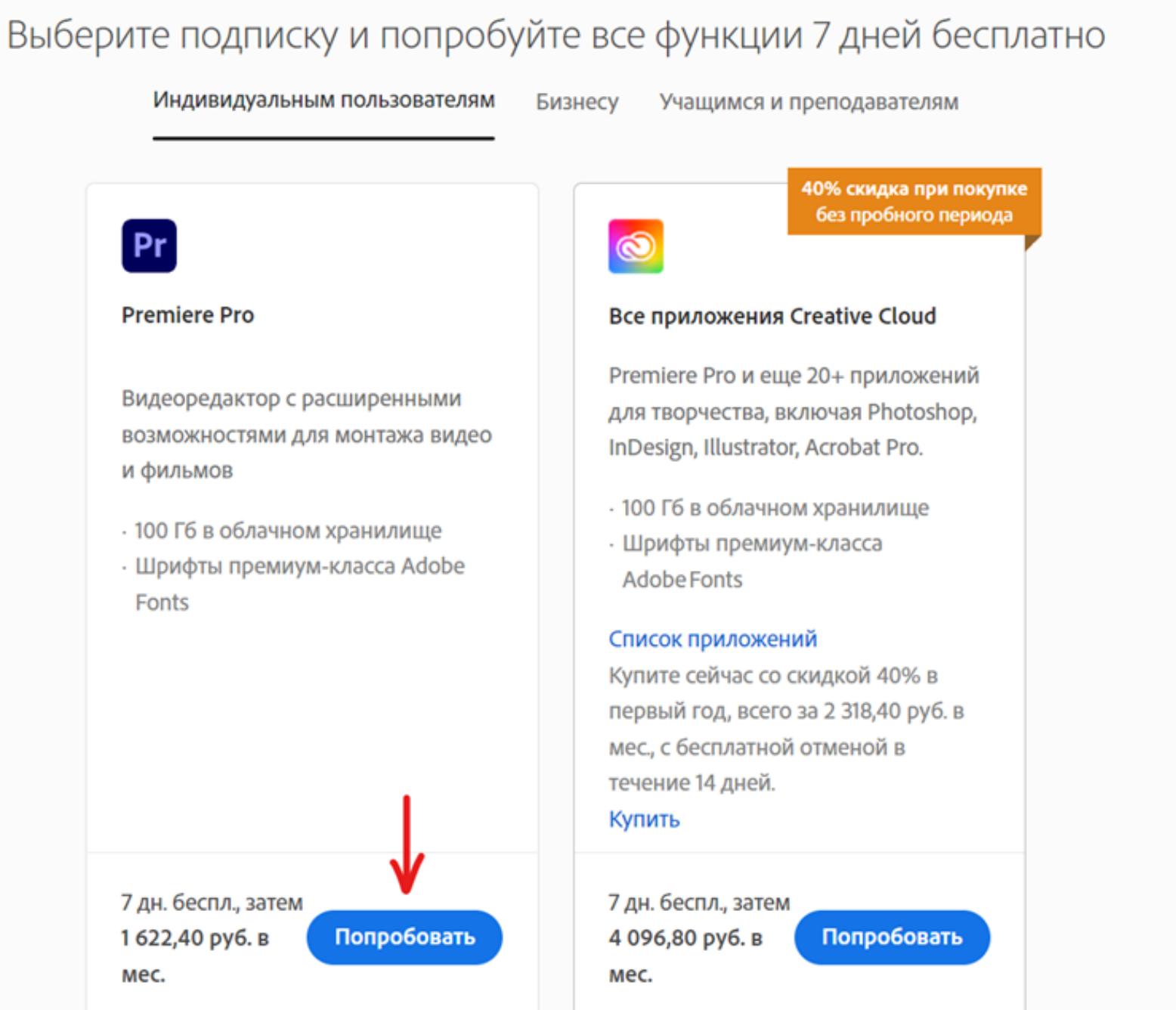

#### 4. Выберите подходящий для вас план оплаты.

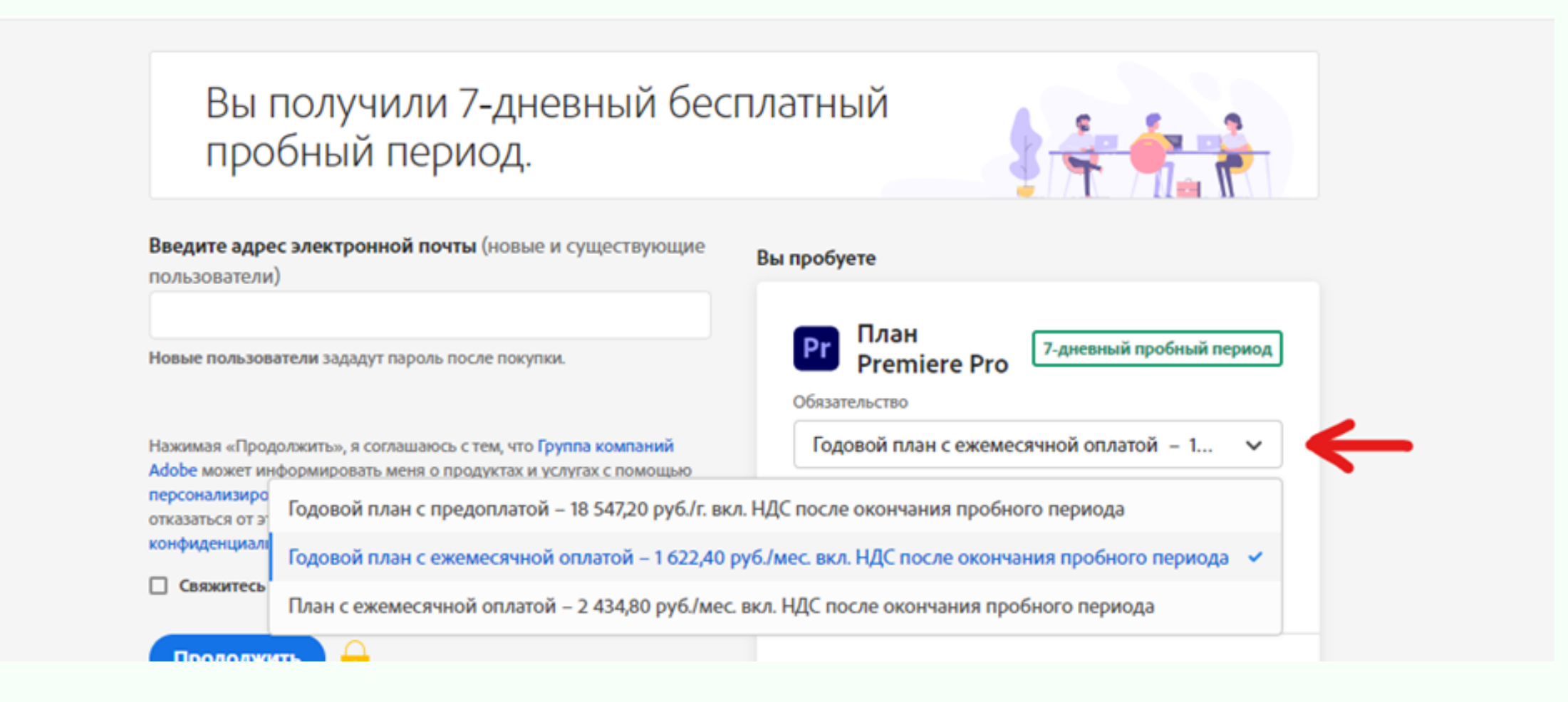

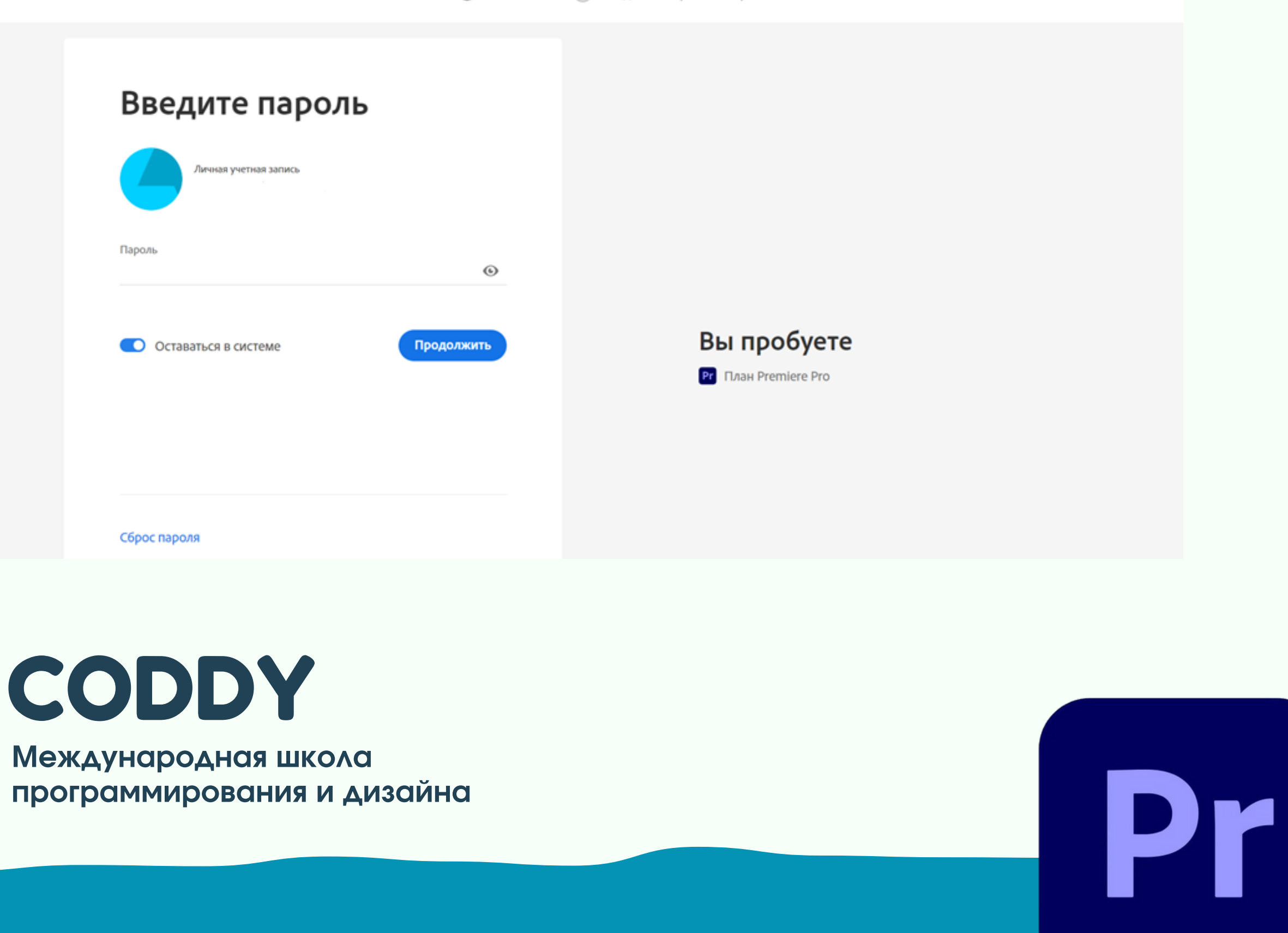

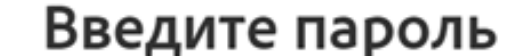

5. Введите ваш адрес электронной почты и нажмите кнопку «Продолжить».

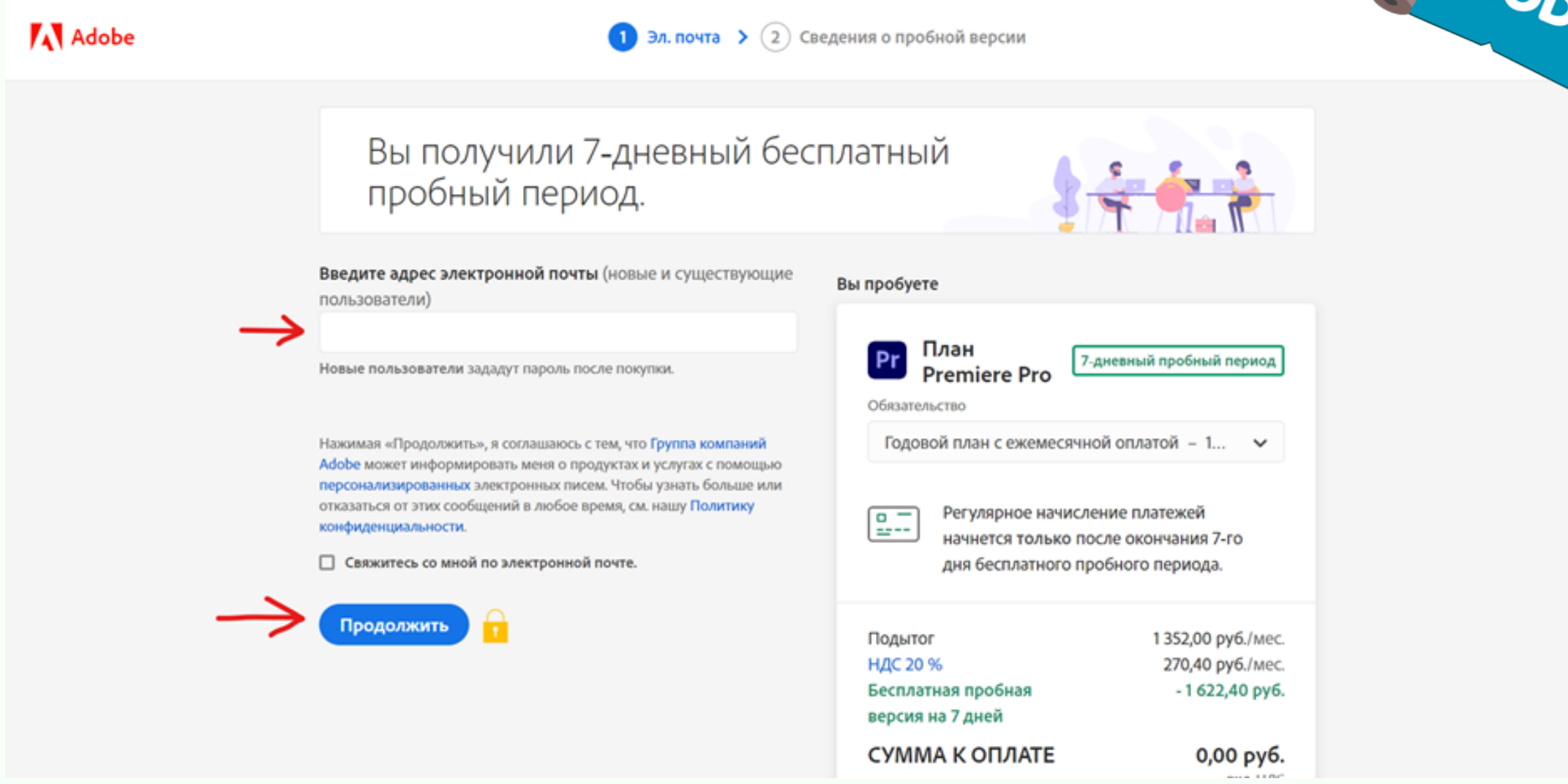

6. Введите пароль от своей учетной записи и нажмите кнопку «Продолжить».

## CODDY

Войдите с другой учетной записью

Назад

Отправить код повторно

**Международная школа программирования и дизайна**

7. Введите код, высланный на указанную электронную почту.

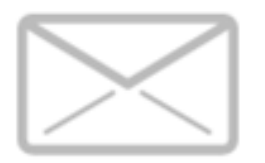

# Подтверждение ЛИЧНОСТИ

Введите код, который мы вам отправили на адрес

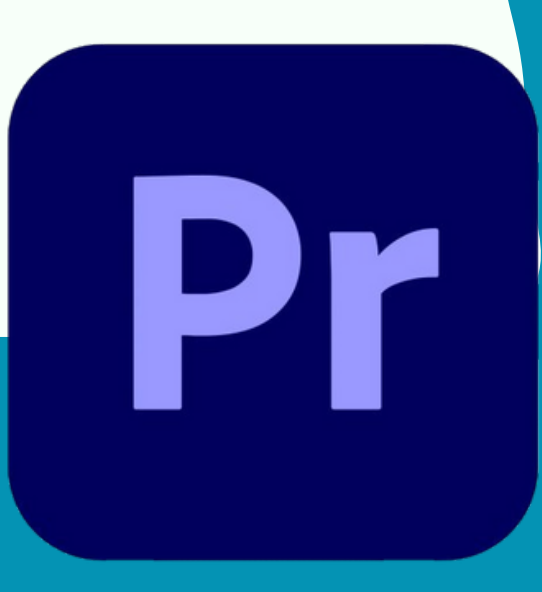

CODDY

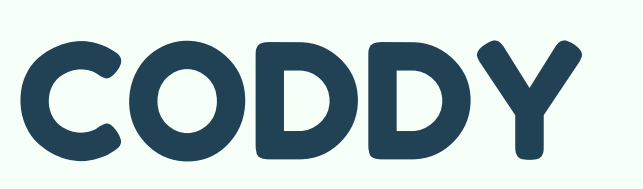

**Международная школа программирования и дизайна** Pr

CODDY

8. Заполните необходимые для оплаты поля.

Вы получили 7-дневный бесплатный пробный период.

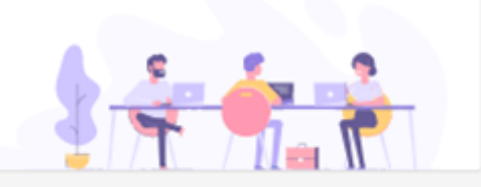

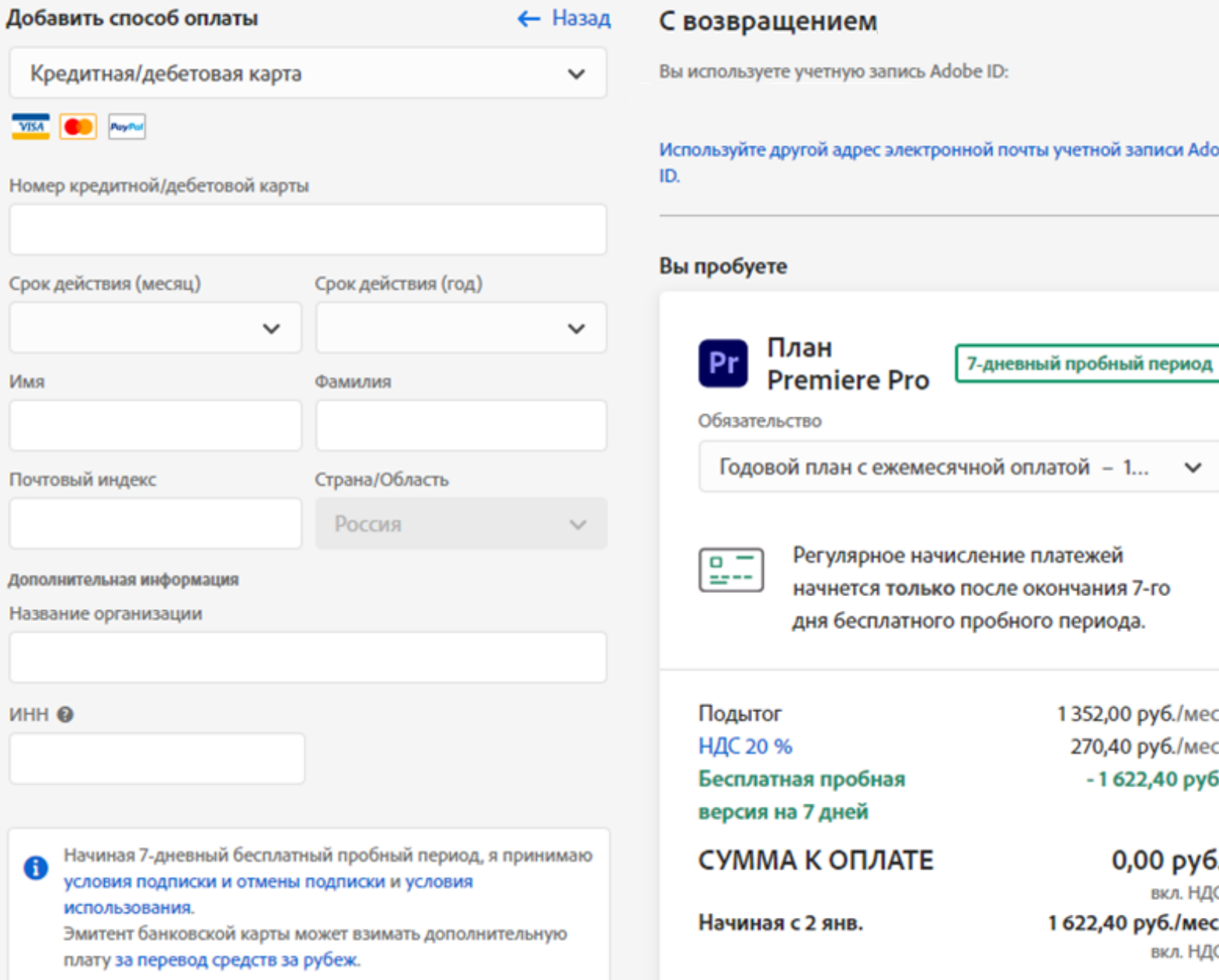

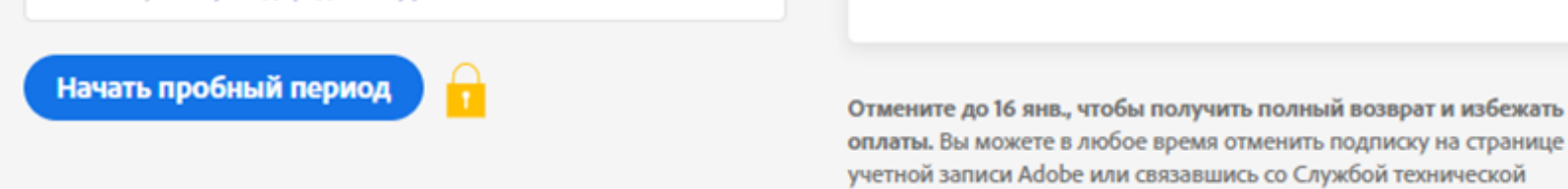

9. Нажмите кнопку «Начать пробный период».

Начиная 7-дневный бесплатный пробный период, я принимаю 0 условия подписки и отмены подписки и условия использования. Эмитент банковской карты может взимать дополнительную плату за перевод средств за рубеж.

поддержки клиентов. Подробнее.

Начать пробный период

**Международная школа программирования и дизайна** Pr

10. Нажмите кнопку «Начать».

### Нажмите ниже, чтобы начать.

Ваш логин учетной записи Adobe ID Используйте его для доступа ко ктам и услугам Adobe.

Начат

#### 11. Нажмите кнопку «Загрузите программу установки».

Поскольку на вашем компьютере уже есть приложение Creative Cloud для настольных ПК, мы можем использовать его для установки последней версии приложения Premiere Pro, которая поддерживается вашей ОС. Откройте приложение Creative Cloud, чтобы запустить установку приложения Premiere Pro и отслеживать ход выполнения.

Возникли проблемы? Перезапустите установку или получите помощь

12. Запустите программу установки, щёлкнув в нижнем левом углу.

Условия использования Политика конфиденциальности Файлы coo

Premiere\_Pro\_Set-....exe  $Pr$ 

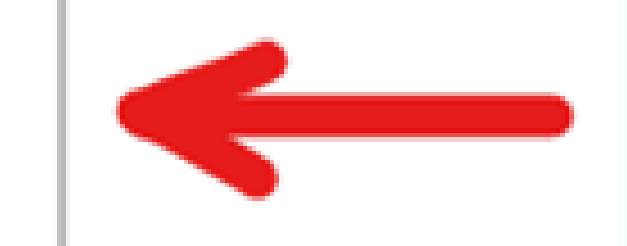

**CODDY** 

**Поздравляем!** Теперь вы полностью готовы к работе! Удачи в получении новых знаний и стремлениях!

Pr

#### 13. По завершении установки откройте программу.

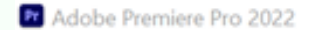

Файл Изменить Клип Эпизод Маркеры Графика и титры Вид Окно Справка

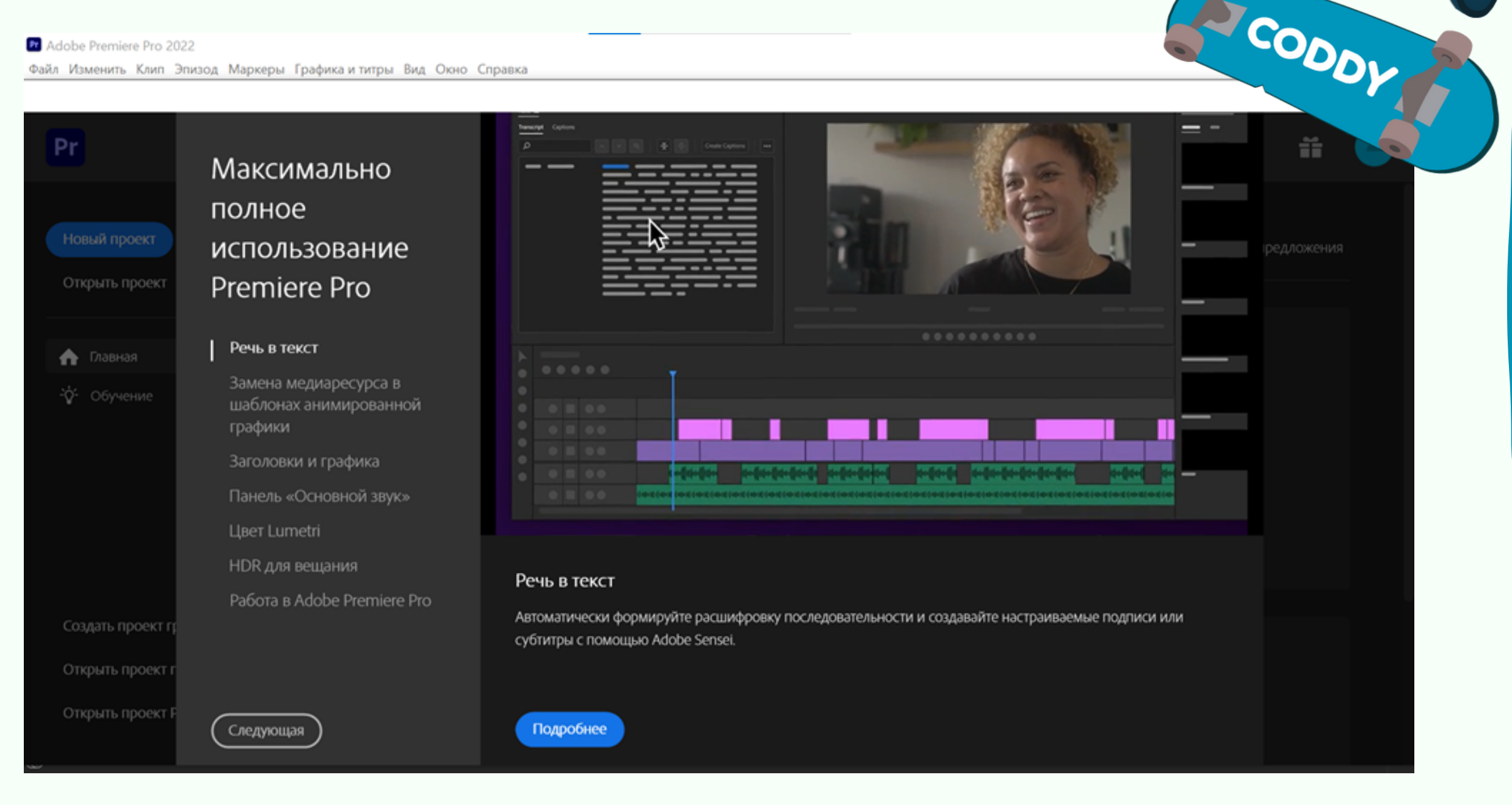

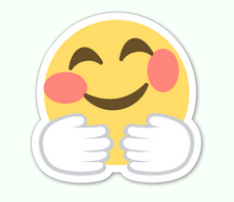